backstitch

## **Generating Team Reports**

*Interested in how your Team is utilizing the App? Follow these instructions to generate your custom Team Report!*

#### **Step #1: Launch "Reports" in backstitch Reader**

- 1. In backstitch Reader, select Organizational Admin from the Hamburger menu.
- 2. *Se*lect Reports on the left sidebar.
- 3. *Se*lect Team Members on left side screen.

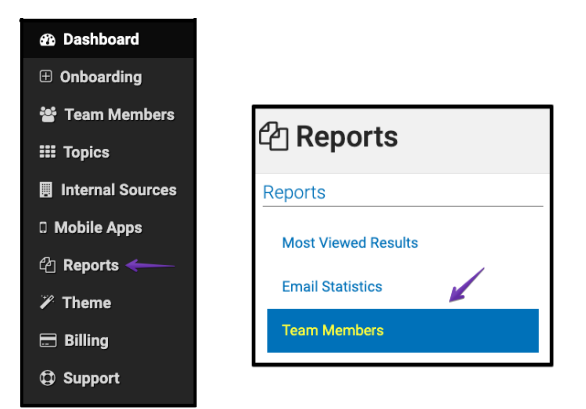

#### **Step #2: Select Report Details**

1. Under the Team Member Details header, select the applicable Team.

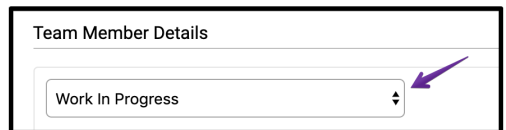

2. Once the Team has been selected, **[ Checkmark ]** each box to display the desired

attribute in your report.

*Note: You must click on an attribute in order for the [ Save ] button to be available for selection.*

3. When completed, select **[ Save ]** at the bottom of the page.

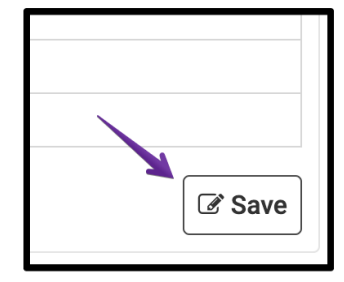

# bockstitch

#### **Step #3: Generate Report**

1. To send Report via email, select **[ Yes ]** under "Report Export." Select desired "Time to Send," "Timezone," "Day of Week," and who to send the Report to. Select **[ Save ]**

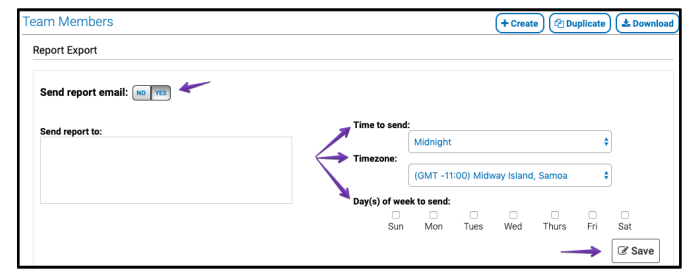

Page Layout

olumns and rows

Fdit Links

Refresh<br>All

2. Select all

**Formulas** 

email address

1. Select "Data

 $\overline{\mathbf v}$ 

Advanced

3. Filter

department name

2. To download a Report instantly, select **[ Download ]** in the upper right corner.

≧ New Database

Query

first  $nan -$  last  $nam -$ 

#### *Pro Tip: For easy editing, open the Report in an Excel document!*

#### **Step #4: Format Excel Document**

- 1. Format fonts, column/row width, and order.
- 2. Filter information by positioning cursor on top left cell (A1), select **[ Data ]**, and **[ Filter ]**. This

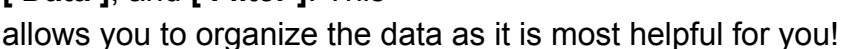

 $A1$ 

### *Pro Tip: Generate Reports to analyze User Account usage, Users by Department, Users by Device and more!*

#### **Step #5: Understanding User Report - Key Elements**

- 1. **Email Address**: Email associated with User ID.
- 2. **Display Name:** Name associated with User ID.
- 3. **Created At**: Date account was created.
- 4. **Last Request At**: Date account was last accessed.
- 5. **Devices**: Outlines the devices that each user has accessed.
	- a. **iPhone**, **Android** mobile devices (currently logged into app)
	- b. **Web** Web application
	- c. **App -** accessed the application via mobile device

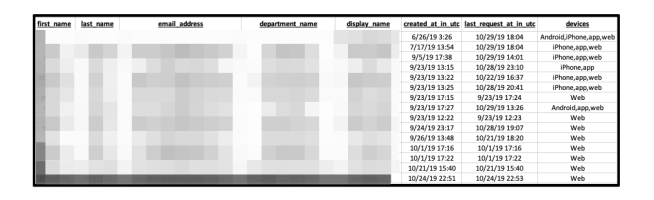